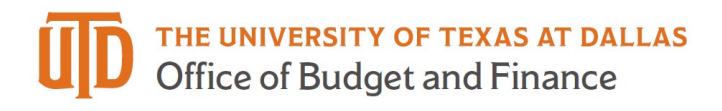

# **eProcurement User Interface (UI) Quick Guide**

### *Fluid (User Friendly)*

Menus adapt and collapse as needed to help fit the screen of different devices. Each image below shows the screen squeezed a little more and the way the fluid page reacts**:** 

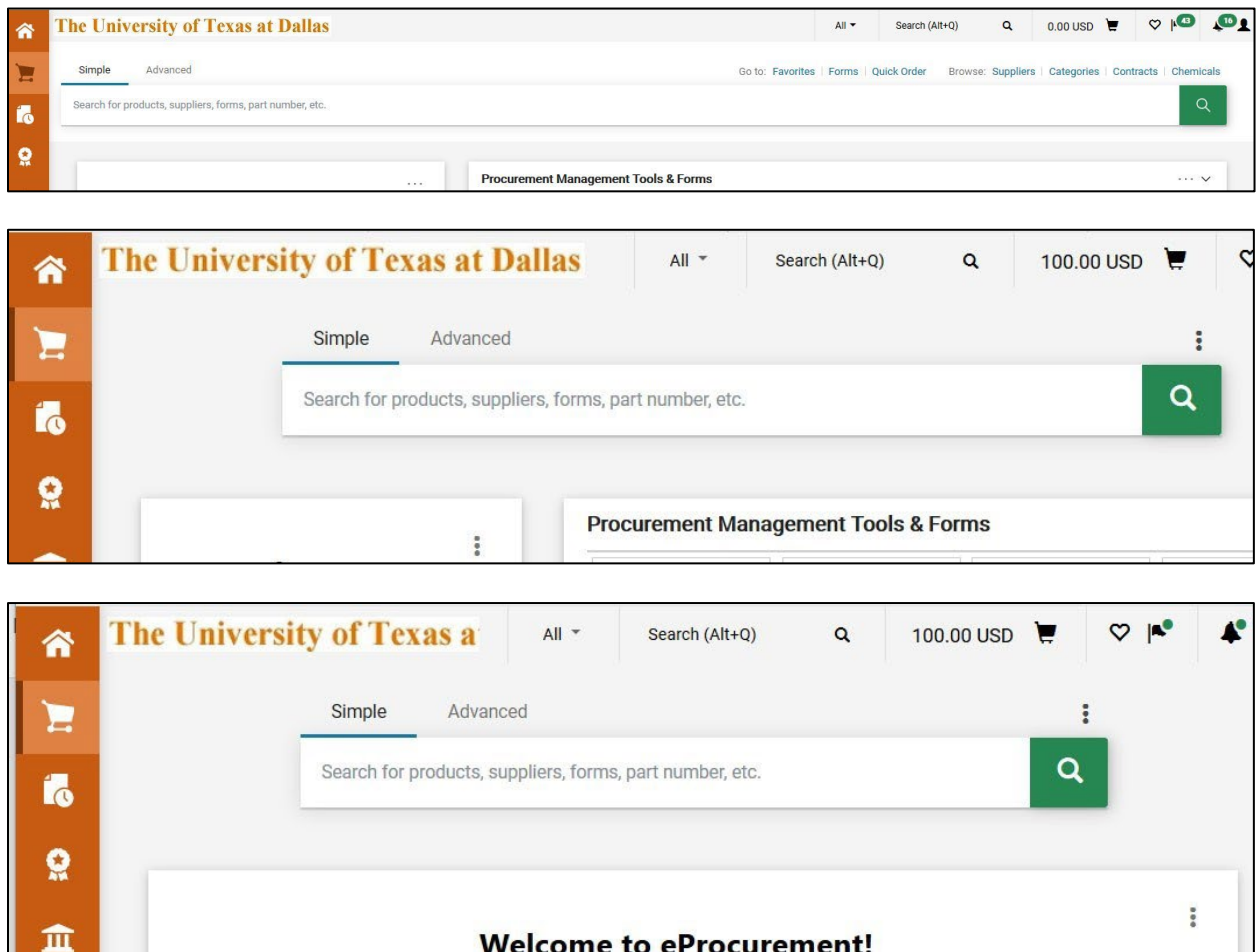

Have a Procurement Question? ask YODA

### *Header Navigation*

Icon description, left to right, Document Selection, Quick Search, Cart Access, Favorites, Action Items, Notifications and User Profile

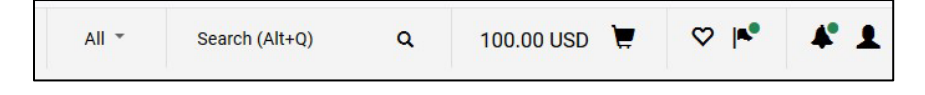

### *Search Bar Navigation*

Tabs located above the navigation bar allow users to easily switch between Simple and Advanced Search

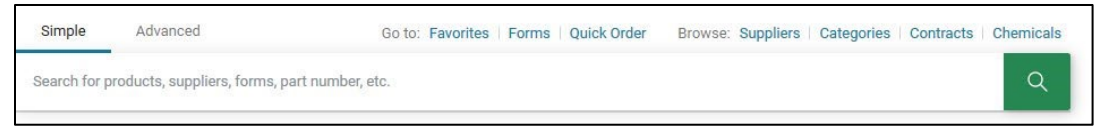

#### *Document Search*

Robust document search allows users to select Order Type, Date Type, and add Filters with tools located at the top of the page rather than through navigation

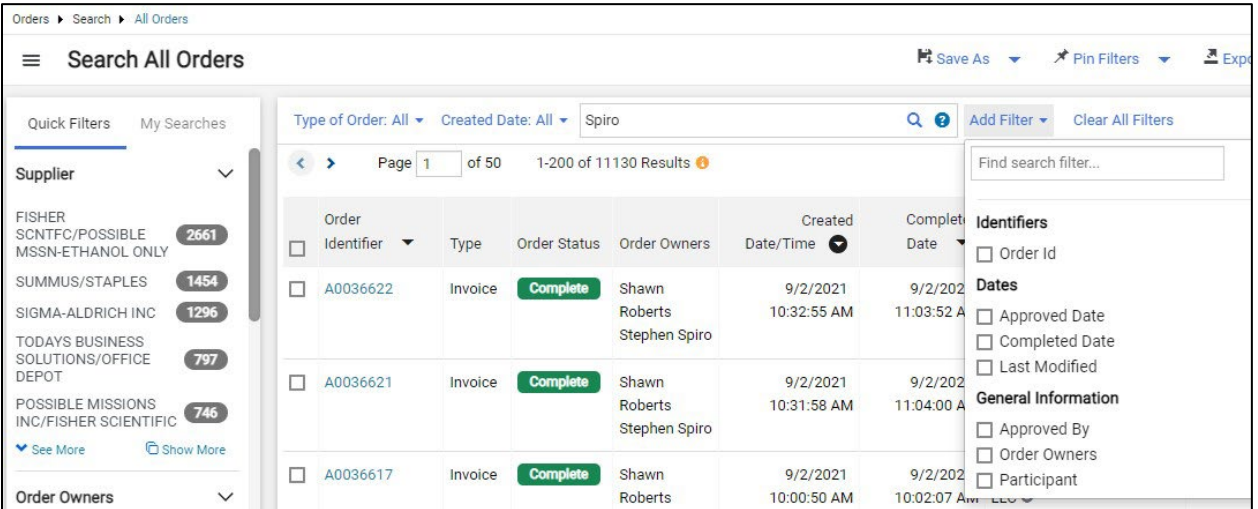

## *Documents (Requisition, Purchase Order, and Invoice)*

Action item pull down menu in upper left of document next to a more prominent Document ID

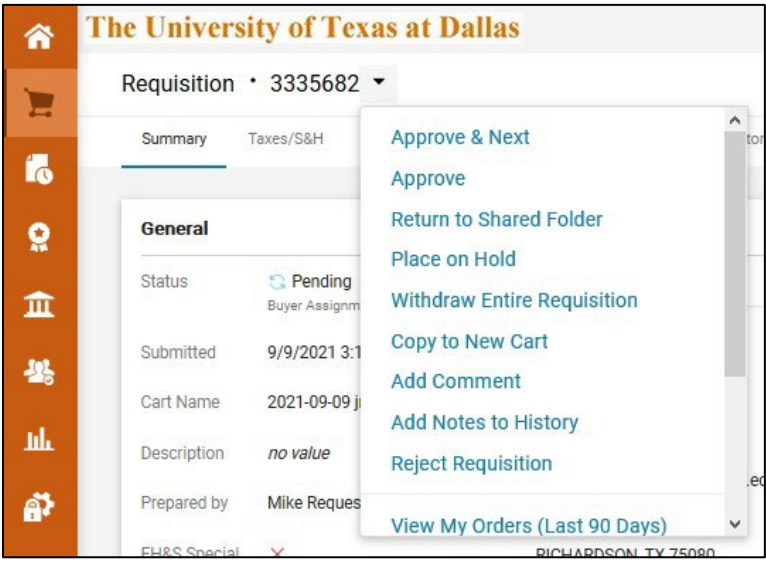

• Requisitions workflow is shown on the right side of the document under "What's next?"

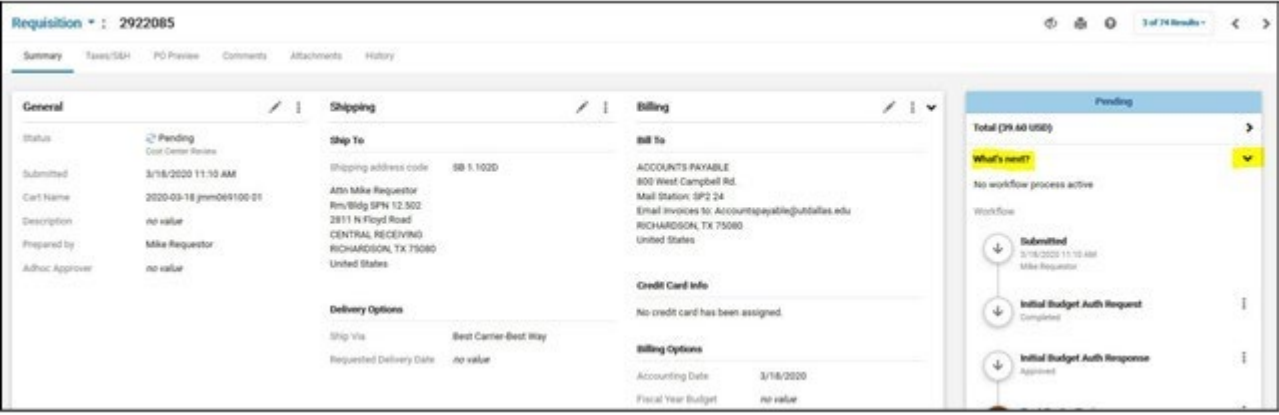

• Quickly navigate through Req, PO, and Invoice by expanding the "Related Documents" menu on the right‐hand side of page

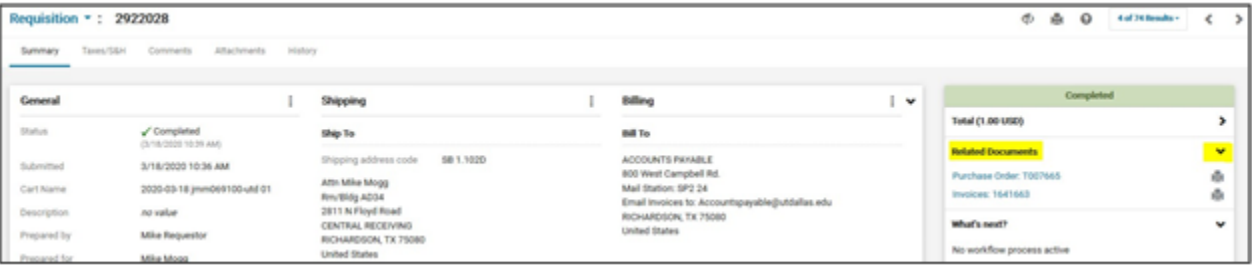